## **CD** Tridan

**Jeu de questions**

**#** Data Scientist

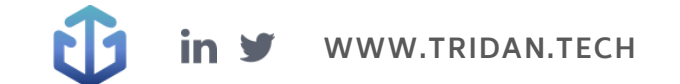

## **Questions Tridan**

#### Q1 : Comment importer un fichier CSV dans pandas en Python ?

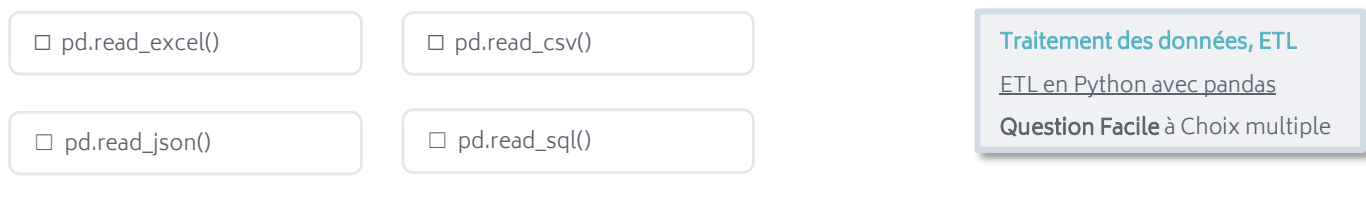

#### Q2 : Quel test statistique doit être utilisé pour étudier la relation linéaire entre deux variables quantitatives ?

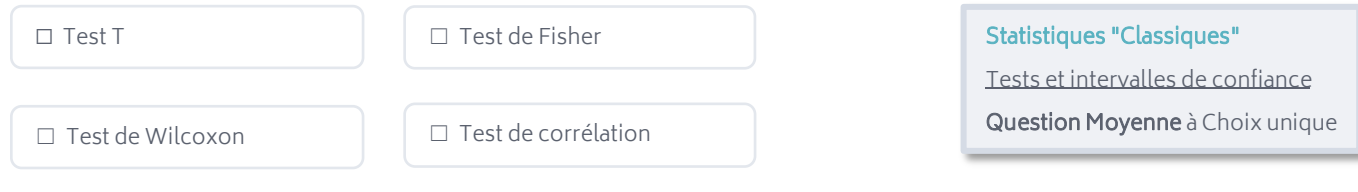

Q3 : Quelle est la syntaxe SQL correcte pour insérer une nouvelle ligne dans la table « produits » avec les valeurs « 123 » pour l'ID, « Chaussures » pour le nom et « 49.99 » pour le prix ?

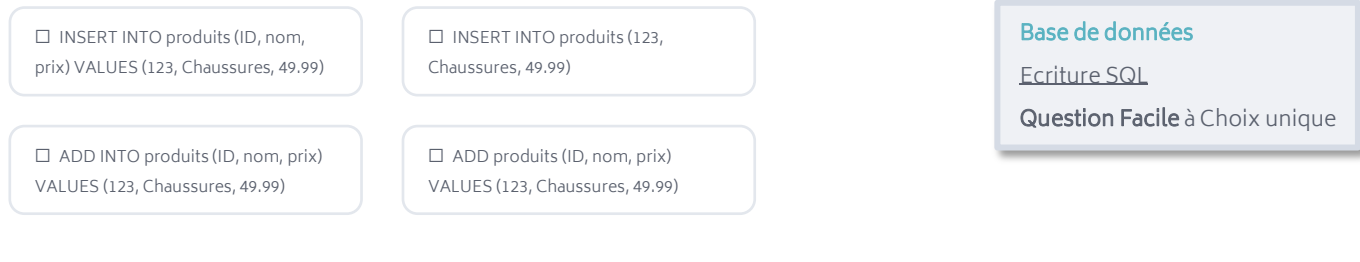

Q4 : Avec quelle méthode filtrer les lignes d'un DataFrame pandas pour ne garder que celles qui répondent à certaines conditions ?

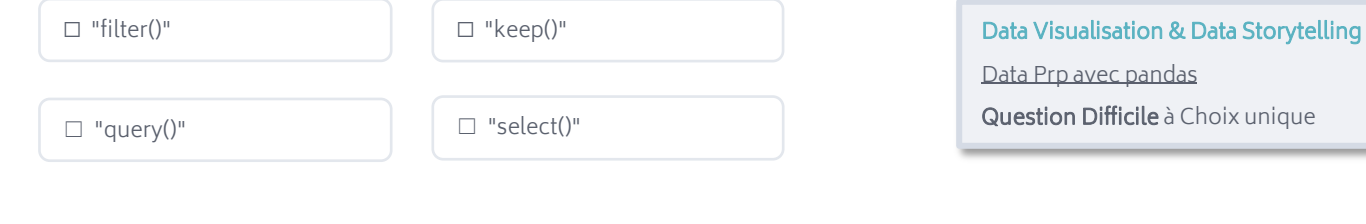

## **Réponses aux questions**

#### Q1 : Comment importer un fichier CSV dans pandas en Python ?

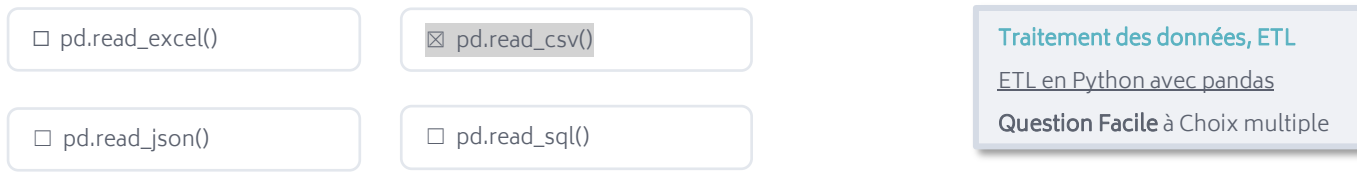

A savoir : La méthode « pd.read\_csv() » permet de lire des fichiers CSV (Comma-Separated Values), c'està-dire des fichiers de données où chaque ligne représente une observation et chaque colonne représente une variable, les valeurs étant séparées par des virgules.

#### Q2 : Quel test statistique doit être utilisé pour étudier la relation linéaire entre deux variables quantitatives ?

```
☐ Test T
```
☐ Test de Fisher

☐ Test de Wilcoxon ☒ Test de corrélation

Statistiques "Classiques" Tests et intervalles de confiance Question Moyenne à Choix unique

A savoir : Le test de corrélation le plus couramment utilisé est le coefficient de corrélation de Pearson, qui mesure la force et la direction de la relation linéaire entre deux variables. Les tests T, de Fisher et de Wilcoxon sont utilisés pour comparer les moyennes ou les différences entre deux groupes de variables quantitatives, et ne sont pas appropriés pour évaluer la relation linéaire entre deux variables.

Q3 : Quelle est la syntaxe SQL correcte pour insérer une nouvelle ligne dans la table « produits » avec les valeurs « 123 » pour l'ID, « Chaussures » pour le nom et « 49.99 » pour le prix ?

☒ INSERT INTO produits (ID, nom, prix) VALUES (123, Chaussures, 49.99) ☐ INSERT INTO produits (123, Chaussures, 49.99)

 $\Box$  ADD INTO produits (ID, nom, prix) VALUES (123, Chaussures, 49.99)

 $\Box$  ADD produits (ID, nom, prix) VALUES (123, Chaussures, 49.99) Base de données Ecriture SQL Question Facile à Choix unique

A savoir : La commande "INSERT INTO" est utilisée pour insérer une nouvelle ligne dans une table. Les noms des colonnes dans lesquelles les valeurs seront insérées sont spécifiés entre parenthèses après le nom de la table. Les valeurs à insérer sont spécifiées dans l'ordre correspondant à l'ordre des colonnes spécifiées. Les valeurs numériques sont insérées sans guillemets, tandis que les chaînes de caractères sont insérées entre guillemets simples.

#### Q4 : Avec quelle méthode filtrer les lignes d'un DataFrame pandas pour ne garder que celles qui répondent à certaines conditions ?

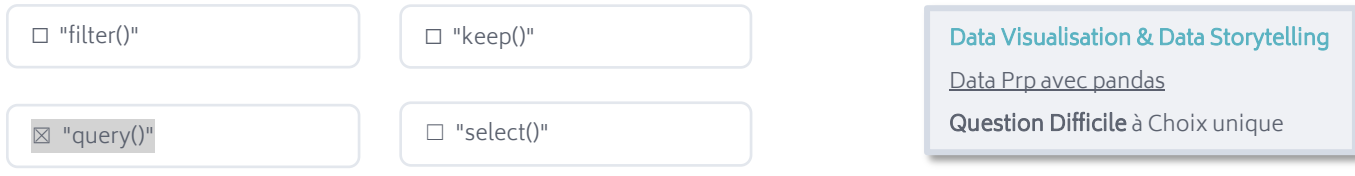

A savoir : La méthode "query()" permet de sélectionner les lignes d'un DataFrame qui répondent à une expression booléenne donnée. L'expression booléenne peut être construite en utilisant les opérateurs logiques (and, or, not) et les opérateurs de comparaison  $(==, !=, <, >, <=, >=).$ 

La méthode "filter()" est utilisée pour filtrer les colonnes d'un DataFrame, pas les lignes. Elle permet de sélectionner les colonnes qui répondent à certaines conditions.

La méthode "keep()" n'existe pas dans pandas.

La méthode "select()" est utilisée dans d'autres langages de programmation, mais pas en pandas.

### **L'ACCOMPAGNEMENT TRIDAN**

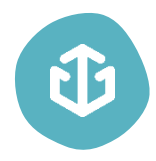

Tridan est un réel soutien qui peut grandement faciliter vos démarches de recrutement et accroître leur efficacité. Vous pourrez ainsi trouver le candidat qui répond le mieux à votre besoin et qui deviendra un collaborateur sur lequel vous pourrez compter.

Fort d'une expérience d'une dizaine d'années au sein d'agences de marketing digital, Tridan dispose d'une grande expertise dans le domaine du digital et connait les enjeux que vous rencontrez dans le recrutement de profils digitaux.

Tridan propose aujourd'hui 4 tests différents, dont celui qui est le plus susceptible d'être adapté à votre besoin, l[e Test Tridan+ Data Scientist.](https://www.tridan.tech/tridan-data-scientist/) Il évalue les 6 principaux champs de compétences de la Data Science :

- Base de données
- Programmation
- Data Vizualisation & Data Storytelling
- Machine Learning
- Statistiques "Classiques"
- Traitement de données, ETL

Aujourd'hui, déjà plus de 3240 profils sont certifiés Tridan ! 99 % des entreprises utilisant les tests Tridan indiquent suivre les scores pour leur recrutement. Pour ce qui est des candidats, 78 % d'entre eux trouvent un emploi dans les 6 mois suivant le passage du test.

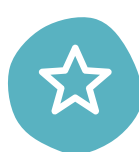

#### Les avantages de faire passer les tests Tridan :

- S'assurer des compétences opérationnelles d'un candidat (recrutement, alternance, stage...)
- Minimiser les risques et les coûts liés à une erreur de recrutement
- Évaluer les candidats au recrutement
- Faire passer le test en présentiel ou en distanciel
- Accéder à un rapport détaillé des compétences
- Comparer les résultats des candidats

[Commandez dès maintenant v](https://www.tridan.tech/tarifs/)os tests Tridan afin de recruter et valoriser vos collaborateurs ! Bénéficiez d'un test gratuit dès votre inscription.

Si comme 80 % des grandes entreprises, vous souhaitez externaliser votre processus de recrutement, vous pouvez confier cette charge au cabinet Tridan. Il vous fait bénéficier d'un gain de temps considérable, et surtout d'une expertise notable dans le recrutement de profils orientés vers le digital. Le processus est géré de A à Z dans l'objectif de vous proposer le ou les collaborateur(s) idéal(s).

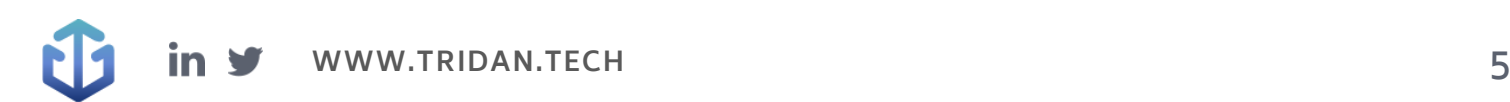

# CD Tridan

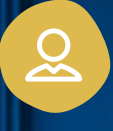

### Mail de contact : [contact@tridan.tech](mailto:contact@tridan.tech)

N° de tél : [02 41 23 82 32](tel:0241238232)

Prendre rendez-vous : [https://www.tridan.tech/contact](https://www.tridan.tech/contact/?utm_source=pdf&utm_medium=clic&utm_campaign=trame-recrutement)

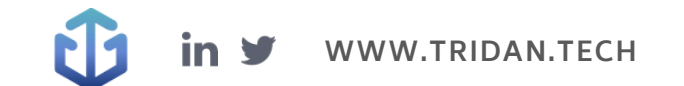